32HFL2808D/12 39HFL2808D/12

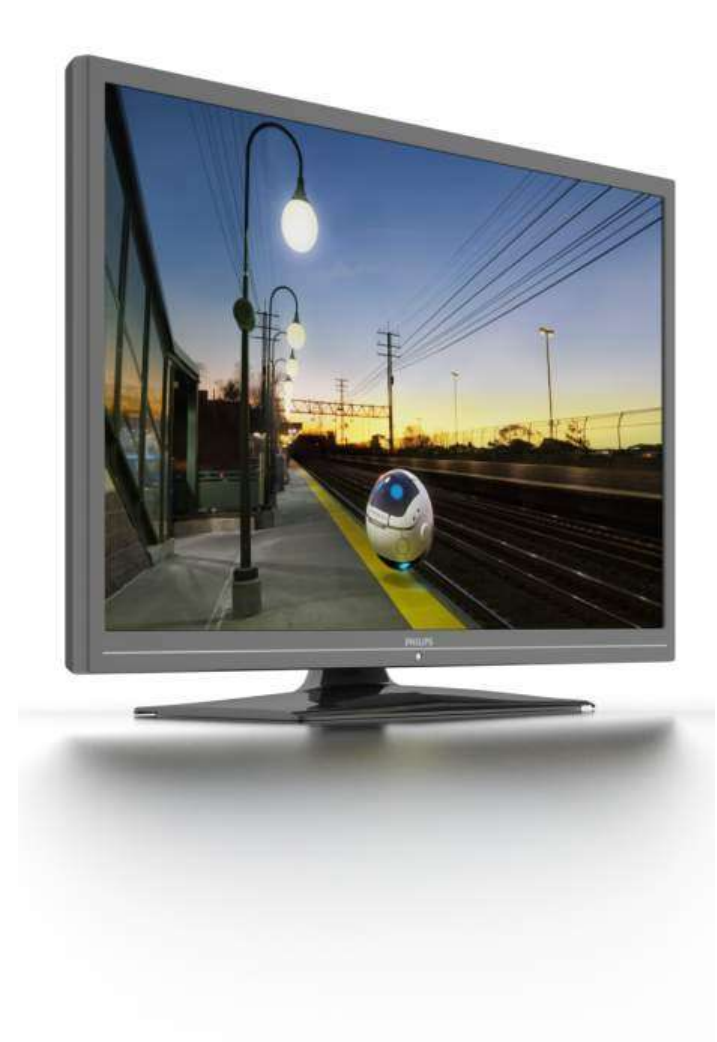

Русский Руководство пользователя

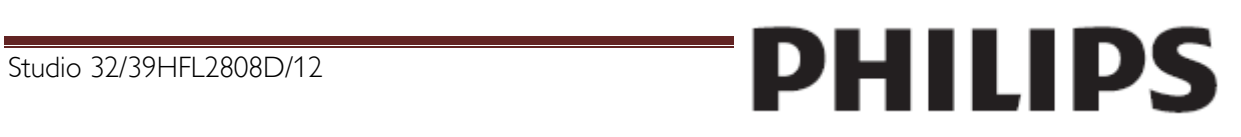

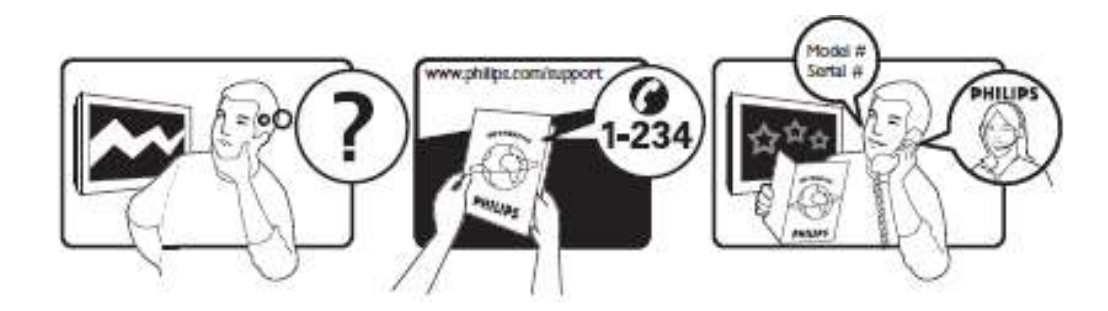

Сведения о технической поддержке можно найти на гарантийной карточке или на сайте www.philips.com/support.

## Содержание

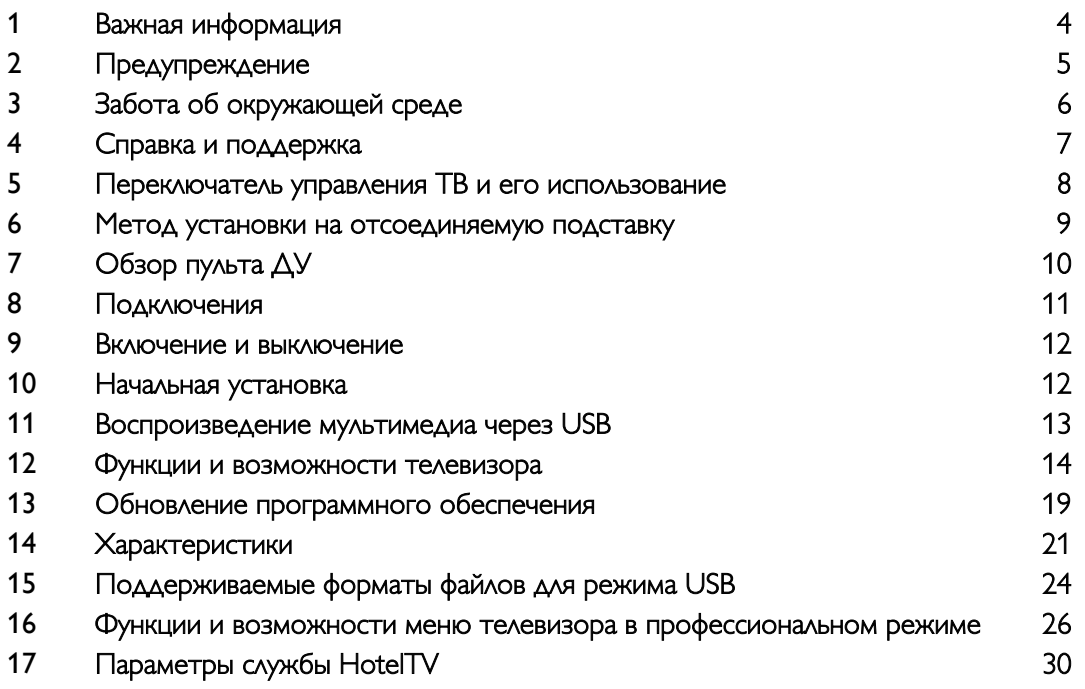

### Важная информация

#### <span id="page-3-0"></span>Техника безопасности

Перед использованием телевизора ознакомьтесь со всеми инструкциями. Гарантия не распространяется на повреждения, вызванные несоблюдением инструкций.

#### Риск короткого замыкания или возгорания!

- Не подвергайте телевизор воздействию дождя или воды. Не размещайте рядом с телевизором сосуды с жидкостью, например вазы. В случае попадания жидкости на поверхность или внутрь телевизора немедленно отключите его от розетки. Обратитесь в центр поддержки потребителей Philips для проверки телевизора перед использованием.
- Никогда не размещайте телевизор, пульт дистанционного управления или батарейки рядом с открытым огнем или другими источниками тепла, включая прямые солнечные лучи. Чтобы предотвратить возгорание, не размещайте вблизи телевизора, пульта ДУ и элементов питания горящие свечи и другие источники открытого огня.

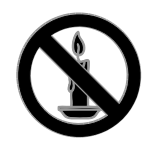

- Не вставляйте посторонние объекты в вентиляционные и другие отверстия телевизора.
- Не подвергайте пульт дистанционного управления (ДУ) и батареи воздействию дождя, воды и высоких температур.
- Запрещается применять чрезмерные усилия при обращении с разъемами электропитания. Убедитесь, что разъем электропитания полностью вставлен в гнездо. Недостаточно плотно подключенные разъемы электропитания могут стать причиной искрения или возгорания.
- При повороте телевизора следует убедиться, что шнур питания не натянут. Натяжение шнура питания может привести к ослаблению контактов и стать причиной возгорания.
- Чтобы отключить телевизор от сети, нужно отсоединить вилку питания. При отключении питания от сети всегда тяните за вилку, а не за шнур питания. Следите за тем, чтобы розетка, кабель питания и вилка питания всегда были легко доступны.

#### Риск нанесения повреждений телевизору!

- Чтобы поднять и перенести телевизор весом более 25 кг, требуются два человека.
- При монтаже телевизора на подставке используйте только подставку, поставляемую в комплекте. Надежно закрепите телевизор на подставке. Телевизор следует поставить на надежную приподнятую поверхность, которая может выдержать вес телевизора и подставки.
- При монтаже телевизора на стене используйте крепления, рассчитанные на вес телевизора. Стена для крепления телевизора должна быть достаточно прочной, чтобы выдержать вес телевизора и крепления. Компания TP Vision Netherlands B.V. не несет ответственности за неправильно выполненный монтаж, повлекший за собой несчастный случай, травму или повреждение.
- Если нужно убрать телевизор на хранение, демонтируйте с него подставку. Никогда не кладите телевизор на его тыльную сторону при установленной подставке.
- Перед подключением телевизора к розетке электросети убедитесь, что напряжение источника питания соответствует напряжению, указанному на задней панели телевизора. Не подключайте телевизор к источнику питания, если параметры электросети отличаются.
- Отдельные детали данного изделия могут быть изготовлены из стекла. Во избежание повреждения изделия и получения травм соблюдайте осторожность при переноске.

#### Риск нанесения повреждений детям!

Соблюдайте меры предосторожности, чтобы предотвратить падение телевизора и избежать травм у детей.

- Никогда не располагайте телевизор на поверхности, покрытой скатертью или материалом, который можно стянуть.
- Следите за тем, чтобы края телевизора не находились вне поверхности.
- Никогда не размещайте телевизор на высокой мебели (например, на книжном шкафу) без крепления телевизора и мебели к стене или другой соответствующей поверхности.
- Объясните детям, какой опасности они подвергаются, взбираясь на мебель, чтобы дотянуться до телевизора.

#### Опасность проглатывания батареи!

 В устройстве/пульте ДУ может содержаться плоская батарея, которую легко могут проглотить дети. Хранить батареи необходимо в недоступном для детей месте!

#### Риск перегрева!

 Не устанавливайте телевизор в ограниченном пространстве. Всегда оставляйте не менее 10 см свободного пространства вокруг телевизора для обеспечения вентиляции. Убедитесь, что занавески или другие объекты не закрывают вентиляционные отверстия телевизора.

#### Риск травмы, возгорания или повреждения шнура питания!

- Не ставьте телевизор и другие предметы на шнур питания.
- Во время грозы отключайте телевизор от электросети и антенны. Во время грозы не прикасайтесь к телевизору, сетевому шнуру или кабелю антенны.

#### Угроза для слуха!

 Избегайте использования наушников на большой громкости в течение длительного времени.

#### Низкие температуры

 После транспортировки телевизора при температуре ниже 5 °С распакуйте его и подождите, пока его температура достигнет комнатной, а затем подключите телевизор к розетке электросети.

#### Уход за экраном

- Экран телевизора может быть поврежден! Не касайтесь экрана, не нажимайте на него, не царапайте и не ударяйте по нему никакими предметами.
- Отключите телевизор от электросети перед чисткой.
- Протирайте телевизор и раму мягкой влажной тканью. Никогда не используйте спирт, растворители и другие бытовые чистящие средства.
- Во избежание деформации и выцветания сразу стирайте попавшие капли воды.
- Старайтесь избегать отображения статичных изображений на экране. Статичные изображения - это изображения, которые отображаются на экране в течение длительного времени. Статичные изображения включают экранные меню, черные полосы, индикацию времени и прочее. При необходимости использования таких изображений уменьшите контрастность и яркость экрана для предотвращения его повреждения.

#### <span id="page-4-0"></span>Предупреждение

© TP Vision Netherlands B.V., 2012. Все права защищены. Характеристики могут быть изменены без предварительного уведомления. Товарные знаки являются собственностью Koninklijke Philips Electronics N.V. или соответствующих владельцев. TP Vision Netherlands B.V. оставляет за собой право в любое время вносить изменения в изделие без обязательств соответствующим образом изменять ранее поставленные изделия. Содержание данного руководства считается соответствующим для использования системы по назначению. Если данное изделие или его отдельные блоки или функции используются в целях, отличных от приведенных в настоящем руководстве, необходимо получить подтверждение возможности и правомерности такого использования. TP Vision Netherlands B.V. гарантирует, что материалы не нарушают патентного законодательства Соединенных Штатов. Никакие дополнительные гарантийные обязательства не налагаются и не подразумеваются. TP Vision Netherlands B.V. не будет нести ответственность за любые ошибки, содержащиеся в этом документе, и за любые проблемы, возникшие в результате использования этого документа. Сообщения об ошибках, переданные в Philips, будут по возможности быстро обработаны и опубликованы на веб-сайте службы поддержки Philips.

#### Условия гарантии

- Неквалифицированные действия могут привести к травме, повреждению телевизора и аннулированию гарантийных обязательств! Запрещается самостоятельный ремонт телевизора.
- Используйте телевизор и принадлежности только в соответствии с установленными производителем целями.
- Предупредительный знак на задней панели телевизора сообщает об опасности поражения электрическим током. Не снимайте крышку телевизора. Для ремонта и технического обслуживания всегда обращайтесь в центр поддержки покупателей Philips.

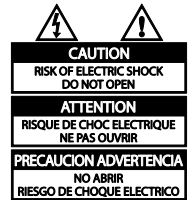

 Выполнение любой операции, явно запрещенной в данном руководстве, а также любые настройки, действия по сборке, не рекомендованные или запрещенные в данном руководстве, аннулируют гарантийные обязательства.

#### Характеристики пикселей

Данный светодиодный/ЖК-дисплей содержит большое количество цветных пикселей. Несмотря на то что количество эффективных пикселей превышает 99,999 %, на экране могут возникать черные или яркие цветные точки (красные, зеленые или синие). Это структурное свойство дисплея (в соответствии с общими отраслевыми стандартами), а не неисправность.

#### Соответствие CE

Данное изделие соответствует основным требованиям и другим соответствующим положениям директив 2006/95/EC (Директива по низковольтным устройствам) и 2004/108/EC (Директивы по ЕМС).

#### Соответствие EMF

Компания TP Vision Netherlands B.V. производит и продает продукцию для потребителей, которая, как и любые электронные приборы, может излучать и принимать электромагнитные сигналы.

Одним из ведущих деловых принципов компании Philips является соблюдение всех мер безопасности для соответствия всем правовым нормам и стандартам по чувствительности к электромагнитным полям (ЭМП), действующим

на момент производства изделия. Philips стремится разрабатывать, производить и продавать изделия, не оказывающие отрицательного воздействия на здоровье. TP Vision подтверждает, что при правильном обращении и использовании в указанных целях его изделия безопасны в соответствии с современными научными данными. Philips активно участвует в разработке международных стандартов безопасности EMF, что помогает компании заранее внедрять в изделия разработки в области стандартизации.

#### Товарные знаки и авторские права

Windows Media является зарегистрированным товарным знаком либо товарным знаком корпорации Microsoft в США и/или других странах.

### **TTI DOLBY.**

DIGITAL PLUS Изготовлено по лицензии Dolby Laboratories. Dolby и символ двойного D являются товарными

знаками Dolby Laboratories.

#### HDMI

Названия HDMI и HDMI High-Definition Multimedia Interface, а также логотип HDMI являются товарными знаками или зарегистрированными товарными знаками HDMI Licensing LLC в США и других странах.

Все прочие зарегистрированные и незарегистрированные товарные знаки являются

собственностью соответствующих владельцев.

#### <span id="page-5-0"></span>Забота об окружающей среде Экономия энергии

В этот телевизор встроены функции энергосбережения. Для доступа к ним нажмите зеленую кнопку на пульте ДУ.

- Энергосберегающие настройки изображения: можно применить сочетание энергосберегающих настроек изображения. Во время просмотра телевизора нажмите зеленую кнопку и выберите пункт [Energy saving].
- Отключение экрана: при прослушивании звука через телевизор можно отключить экран телевизора. Остальные функции продолжают работать в обычном режиме.

#### Утилизация

Изделие разработано и изготовлено с применением высококачественных деталей и компонентов, которые подлежат переработке и повторному использованию.

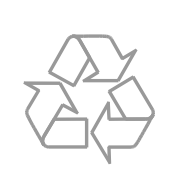

Маркировка символом перечеркнутого мусорного бака означает, что данное изделие подпадает под действие директивы Европейского совета 2002/96/EC.

Узнайте о раздельной утилизации электротехнических и электронных изделий согласно местному законодательству.

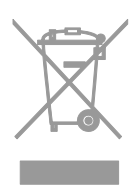

Действуйте в соответствии с местными правилами и не выбрасывайте отработавшее изделие вместе с бытовыми отходами. Правильная утилизация отработавшего изделия поможет

предотвратить возможные негативные последствия для окружающей среды и здоровья человека.

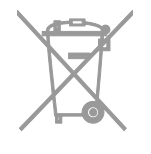

В изделии содержатся элементы питания, которые подпадают под действие директивы ЕС 2006/66/EC и не могут быть утилизированы вместе с бытовым мусором.

Узнайте о раздельной утилизации элементов питания согласно местному законодательству, так как правильная утилизация поможет предотвратить негативные последствия для окружающей среды и здоровья человека.

#### Маркировка энергоэффективности ЕС

<span id="page-6-0"></span>Маркировка энергоэффективности ЕС сообщает класс энергоэффективности продукта. Чем "зеленее" класс энергоэффективности этого продукта, тем меньше энергии он потребляет. На маркировке можно найти класс энергоэффективности, среднее энергопотребление используемого продукта и среднее энергопотребление в течение 1 года. Значения энергопотребления продукта также можно найти на веб-сайте Philips для своей страны по адресу www.philips.com/TV.

#### Справка и поддержка

#### Посещение веб-сайта Philips

Посетите веб-сайт технической поддержки Philips по адресу www.philips.com/support. На веб-сайте поддержки Philips также можно:

- найти ответы на часто задаваемые вопросы;
- загрузить версию этого руководства пользователя в формате PDF для печати;
- отправить по электронной почте конкретный вопрос;
- пообщаться в интерактивном чате с одним из наших сотрудников по поддержке (доступно только в некоторых странах).

#### Обращение в компанию Philips

С вопросами также можно обратиться в центр поддержки покупателей Philips в вашей стране. Номер приведен на листовке, прилагаемой к этому продукту, а также на сайте www.philips.com/support.

Перед обращением в Philips запишите модель и серийный номер своего телевизора. Эту информацию можно найти на задней панели телевизора или его упаковке.

## Важная информация

### <span id="page-7-0"></span>Переключатель управления ТВ и его использование

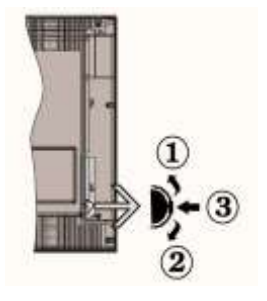

- *1. Направление вверх*
- *2. Направление вниз*
- *3. Выбор программы*

#### *Переключатель программ позволяет управлять параметрами: Громкость/ AV / Режим ожидания включен*

#### *Примечание*

*Можно переместить переключатель вверх или вниз, чтобы изменить громкость. Если необходимо изменить каналы, нажмите центральную часть переключателя один раз (позиция 3), затем переместите его вверх или вниз. Если еще раз нажать центральную часть переключателя, откроется исходный экран OSD. Если нажать центральную часть выключателя и удерживать ее несколько секунд, телевизор перейдет в режим ожидания. Главное меню экрана OSD не может быть вызвано с помощью кнопок управления.*

#### Управление с помощью пульта ДУ

- Нажмите кнопку MENU на пульте ДУ для отображения экрана главного меню. Используйте кнопки влево или вправо для выбора вкладки меню, затем нажмите кнопку ОК для перехода на выбранную вкладку. Используйте кнопки Влево / Вправо / Вверх / Вниз для выбора или установки элемента. Нажмите кнопку **MENU** или RETURN для выхода из экрана меню.
- При подключении к ТВ внешних систем можно переключаться на другие входные сигналы. Нажимайте кнопку SOURCE на пульте ДУ последовательно, чтобы выбирать различные источники.
- Изменить канал и отрегулировать громкость можно с помощью кнопок +/- и P/CH +/- на пульте ДУ.

### Общие принципы работы

#### Установка элементов питания в пульт ДУ

Осторожно откройте крышку на задней панели пульта ДУ. Вставьте два элемента питания AAA. Убедитесь, что полярность элементов питания (значки +/-) соответствует полярности контактов в отсеке (должна совпадать). Верните крышку на место.

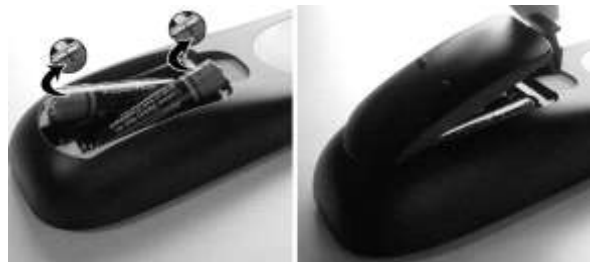

#### Подключение электропитания и антенны или кабеля

ВАЖНАЯ ИНФОРМАЦИЯ! Телевизор работает от электросети 220-240 В переменного тока, 50 Гц. После извлечения из упаковки дайте телевизору достичь температуры окружающей среды, прежде чем подключать его к электросети. Подключите кабель электропитания к розетке электропитания.

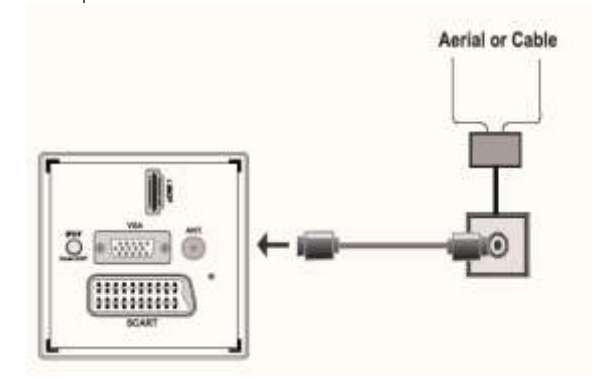

#### Дополнительные принадлежности в комплекте

- Пульт дистанционного управления
- Элементы питания: 2 x AAA

## <span id="page-8-0"></span>Метод установки на отсоединяемую подставку

- 1. Телевизор кладется на плоскую поверхность. Убедитесь, что на этой поверхности нет предметов, которые могут повредить телевизор.
- 2. Расположите подставку таким образом, чтобы совпали четыре точки крепления на подставке и на телевизоре. После установки в нужное положение прикрепите подставку к телевизору четырьмя винтами.

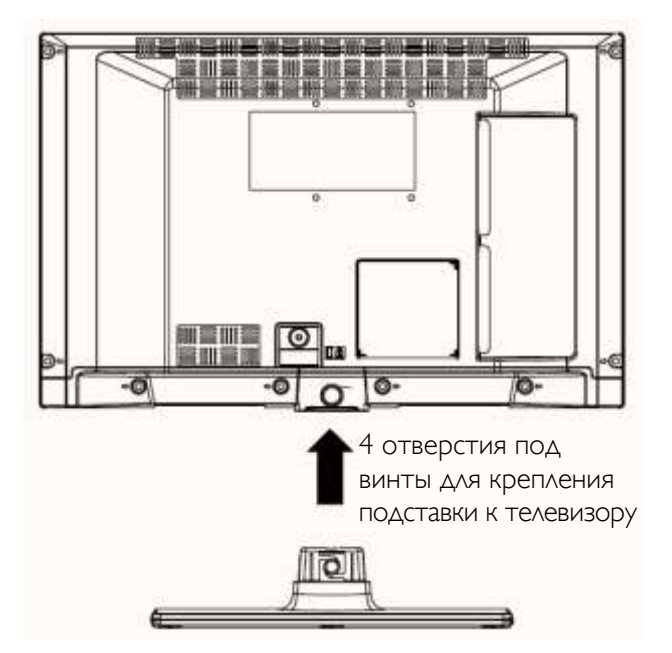

## Метод снятия с отсоединяемой подставки

- 1. Телевизор кладется на плоскую поверхность.
- 2. Удалите четыре винта для крепления подставки к телевизору.
- 3. Подставка вытаскивается.
- 4. Подставка отсоединена.

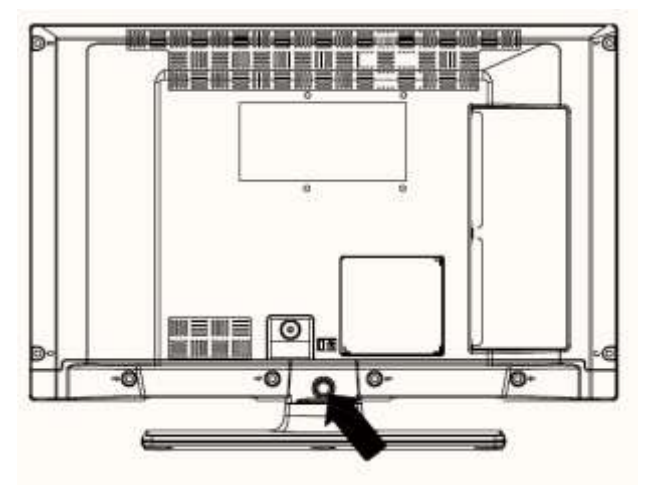

4 отверстия под винты для крепления подставки к телевизору

## Обзор пульта ДУ

- <span id="page-9-0"></span>1 Телетекст / смешанный режим
- 2 Режим ожидания
- 3 Размер изображения
- 4 Таймер отключения
- 5 Информация / Показ (в режиме TXT)
- 6 Выбор источника
- 7 Желтая кнопка / Текущий язык (на канале DVB) / Моно — стерео двойной I-II (на аналоговом канале)
- 8 Синяя кнопка
- 9 Зеленая кнопка
- 10 Красная кнопка
- 11 Кнопки перемещения / Подстраница (в режиме TXT)
- 12 ОК / Удержание (в текстовом режиме) / Список каналов
- 13 Возврат /Назад /Страница указателя (в режиме TXT)
- 14 электронный гид передач
- 15 Меню включения/отключения
- 16 Без звука
- 17 Следующая/предыдущая программа
- 18 Предыдущая программа/ Сейчас (в режиме EPG)
- 19 Увеличение/уменьшение громкости
- 20 Кнопки с цифрами

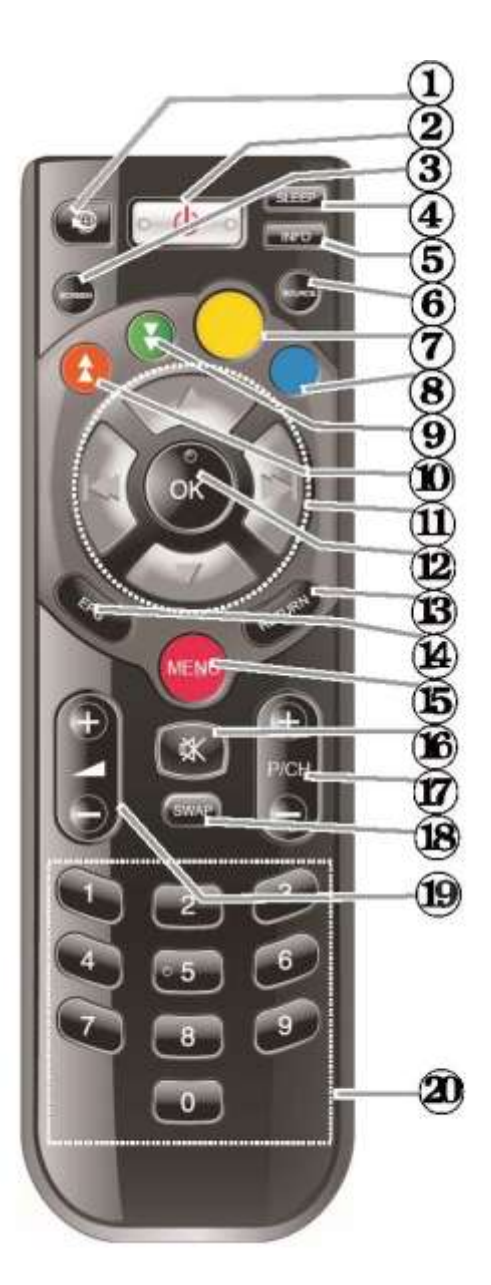

#### Цифровой телетекст (только для Великобритании)

Нажмите красную кнопку, чтобы просмотреть сведения о цифровом телетексте. Управляйте с помощью цветных кнопок, кнопки курсора и кнопки ОК. Метод управления может отличаться от содержимого цифрового телетекста. Выполните инструкции, отображаемые на экране цифрового телетекста.

## Подключения

<span id="page-10-0"></span>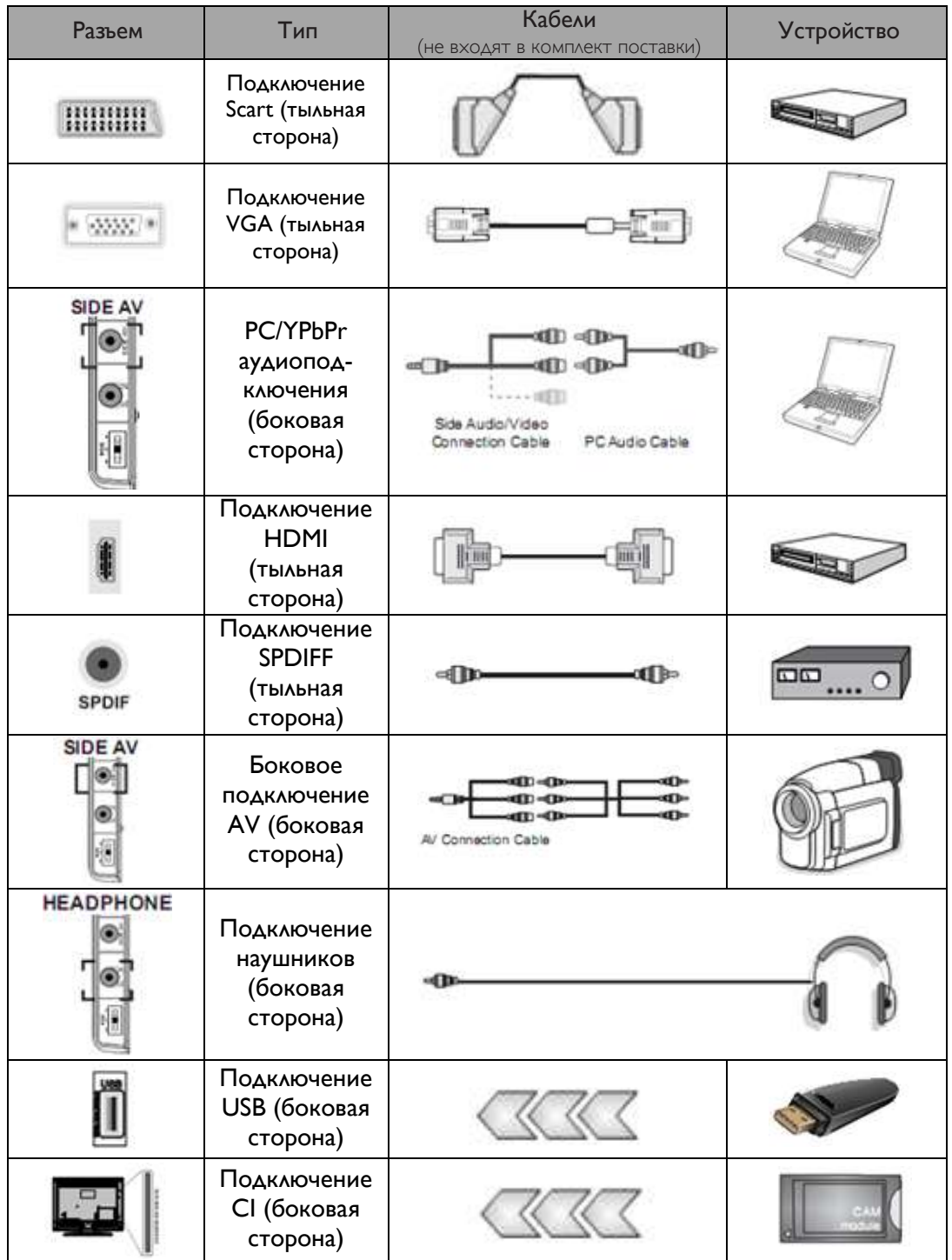

#### *ПРИМЕЧАНИЕ*

*При подключении устройства через боковой вход AV необходимо использовать входящие в комплект кабели подключения.* 

*См. изображения выше. Чтобы включить аудио с ПК, необходимо использовать БЕЛЫЙ и КРАСНЫЙ входные разъемы кабеля для бокового подключения AV. Если к разъему SCART подключено внешнее устройство, телевизор автоматически переключится в режим AV. При приеме каналов цифрового телевидения (Mpeg4 H.264) или при работе в режиме "Медиа Браузер" выход на разъем SCART будет невозможен. Рекомендуется подключить все кабели к тыльной стороне телевизора, прежде чем устанавливать его на стену. Вставляйте и извлекайте модуль CI только при выключенном телевизоре. Сведения о настройках см. в руководстве пользователя модуля.*

*Примечание. Можно использовать кабель YPbPr -VGA (не входит в комплект), чтобы включить передачу сигнала YPbPr через входной разъем VGA. ВНИМАНИЕ! Невозможно использовать одновременно VGA и YPbPr.*

Studio 32/39HFL2808D/12 стр . | 11

### <span id="page-11-0"></span>Включение и выключение Пачальная установка

#### Включение ТВ

- Подключите шнур питания к электросети 220 – 240 В переменного тока, 50 Гц.
- Загорится индикатор режима ожидания.
- Чтобы включить телевизор, находящийся в режиме ожидания:
	- $\circ$  нажмите кнопку  $\bullet$ , P/CH- или P/CH+ или любую кнопку с цифрой на пульте ДУ;
	- o нажмите левую сторону переключателя управления на телевизоре. Телевизор включится.

#### *Примечание*

*Если включить телевизор с помощью кнопок CH- или CH+ на пульте ДУ или на самом телевизоре, будет повторно выбрана программа, которую вы смотрели последней.*

Любой метод позволяет включить телевизор.

#### Выключение телевизора

- Нажмите кнопку С на пульте ДУ или удерживайте переключатель управления на телевизоре до выключения. Телевизор перейдет в режим ожидания.
- Чтобы полностью выключить телевизор, отключите шнур питания от электросети.

#### *Примечание*

*Если телевизор работает в режиме ожидания, индикатор режима ожидания может мигать, что указывает на активность таких функций, как поиск в режиме ожидания, загрузка по трансляции или функции таймера.*

<span id="page-11-1"></span>При первом включении отображается экран выбора языка, на котором в алфавитном порядке приведены все доступные языки. Нажмите кнопку ▼ или ▲, чтобы выделить нужный язык, нажмите кнопку ОК, чтобы подтвердить выбор. Отображается сообщение "Начальная установка". С помощью кнопок ◄ или ► задайте необходимую страну и нажмите кнопку ▼ для выбора типа поиска. Используйте кнопки ◄ или ► для определения нужного типа поиска. Доступными типами поиска являются цифровой и аналоговый, только цифровой и только аналоговый. После определения этого параметра нажмите ▼ для выбора языка телетекста. С помощью кнопок ◄ или ► выберите язык телетекста. Затем выберите пункт "Сканировать зашифрованные" и задайте значение "Да", если необходимо сканировать зашифрованные каналы. Нажмите кнопку ОК на пульте ДУ, что приведет к открытию экрана типа поиска. Необходимо выбрать тип поиска для поиска и сохранения телеканалов с нужного источника.

#### ВАЖНАЯ ИНФОРМАЦИЯ!

При выборе для параметра "Страна" значения "Франция" или "Италия" появится запрос на ввод и подтверждение ПИН-кода. Выбранный ПИН-код не может иметь значение 0000. Введите ПИН-код и подтвердите его, указав этот код еще один раз. Нажмите кнопку ОК, чтобы продолжить. Если два ПИН-кода совпадают, определяется главный ПИН-код.

#### ВНИМАНИЕ!

При необходимости ввода ПИН-кода для работы в меню следует использовать ПИН-код, который был определен при первой установке. Если вы забыли ПИН-код, определенный при первой установке, необходимо использовать главный ПИН-код 4725.

#### Настройка антенны

Если на экране Тип поиска выбрать пункт **AERIAL**, телевизор начнет поиск телеканалов наземного цифрового телевиденья.

ПРИМЕЧАНИЕ. *Можно нажать кнопку*  MENU *для отмены.*

После сохранения всех доступных станций на экране появится список каналов. Если необходимо упорядочить каналы в соответствии с LCN (\*), выберите "Да" и нажмите кнопку ОК.

Нажмите кнопку MENU, чтобы выйти из списка каналов и начать просмотр телевизора. *(\*) LCN — это система логических номеров каналов, которая упорядочивает доступные телепрограммы в соответствии с последовательностью распознанных каналов (если доступно).*

#### Настройка кабельного телевидения

Выберите пункт CABLE на экране поиска и нажмите кнопку ОК на пульте ДУ, чтобы продолжить. Далее нажмите YES, затем ОК. Чтобы отменить операцию, выберите NO, затем нажмите ОК. На этом экране можно выбрать частотные диапазоны. Для выделения строк можно использовать кнопки ▼ и ▲. Можно ввести частотный диапазон вручную с помощь цифр на пульте ДУ. Задайте начальную и конечную частоту с помощью цифр на пульте ДУ. После выполнения этой операции можно задать шаг поиска, равный 8000 КГц или 1000 КГц. Если выбрано значение 1000 КГц, телевизор выполнит более детальный поиск. Продолжительность поиска увеличится соответствующим образом. В зависимости от выбора страны при первой настройке, на экране сканирования каналов сети может быть доступным шаг поиска 250 КГц. Обратите внимание, что при выполнении поиска с использованием шага 250 КГц процесс поиска будет занимать дольше времени. Кроме того, в некоторых странах доступен параметр "Сетевой ID". Функция "Сетевой ID" позволяет использовать таблицу сведений о сети. В этой таблице содержатся сведения о выбранной сети. Она может меняться в зависимости от оператора и региона, в котором вещает оператор. По завершении нажмите кнопку ОК, чтобы начать автоматический поиск. Телевизор начнет процесс поиска и установки всех доступных телеканалов.

Можно подключить жесткий диск или устройство памяти USB к одному из входов USB на телевизоре. Эта функция позволяет воспроизводить файлы, хранящиеся на накопителе USB. Поддерживаются внешние жесткие диски 2,5" и 3,5" (жесткие диски с внешним источником питания).

### <span id="page-12-0"></span>Воспроизведение мультимедиа через USB

ВАЖНАЯ ИНФОРМАЦИЯ! Перед выполнением каких-либо подключений к телевизору необходимо создать резервные копии файлов во избежание возможной потери данных. Производитель не несет ответственности за любые повреждения файлов или потерю данных. Возможно, что определенные типы устройств USB (например, проигрыватели MP3) или жесткие диски/устройства памяти USB окажутся несовместимыми с этим телевизором. Этот телевизор поддерживает формат дисков FAT32 и NTFS.

Примечание. При форматировании жесткого диска USB емкостью 1 ТБ (терабайт) и выше могут возникнуть проблемы с форматированием. Быстрое подключение и отключение устройств USB является опасной операцией. Не следует повторно подключать и отключать диск. Это может привести к физическому повреждению проигрывателя USB и самого устройства USB. При проигрывании файла не извлекайте модуль USB.

#### Меню "Медиа Браузер"

Можно воспроизводить файлы фотографий, музыки и фильмов, которые хранятся на USB-диске, подключив его к телевизору и открыв экран "Медиа Браузер". Для этого выполните следующие действия. Подключите USB-диск к одному из разъемов USB на боковой панели телевизора. Нажмите кнопку **MENU** и выберите вкладку "Медиа Браузер" с помощью кнопок Влево/Вправо и ОК. Откроется основной экран медиа браузера. Можно отобразить соответствующее содержимое, выбрав вкладку "Видео", "Музыка" или "Изображение". Руководствуйтесь подписями к кнопкам под каждым из пунктом экранного меню функций воспроизведения мультимедиа. Можно определить настройки Медиа Браузера, с помощью диалогового окна "Настройки".

## Функции и возможности телевизора

<span id="page-13-0"></span>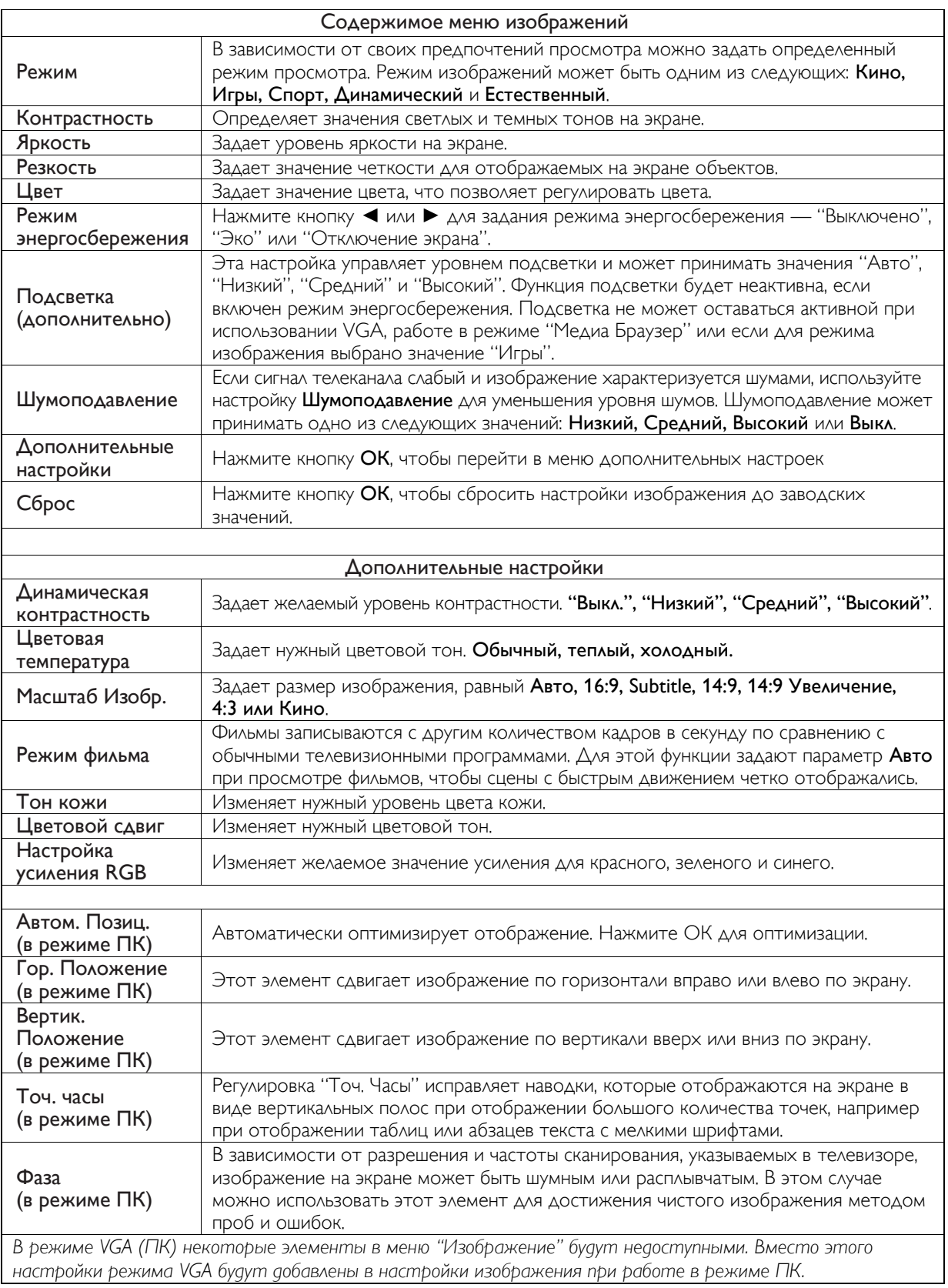

## Функции и возможности меню телевизора

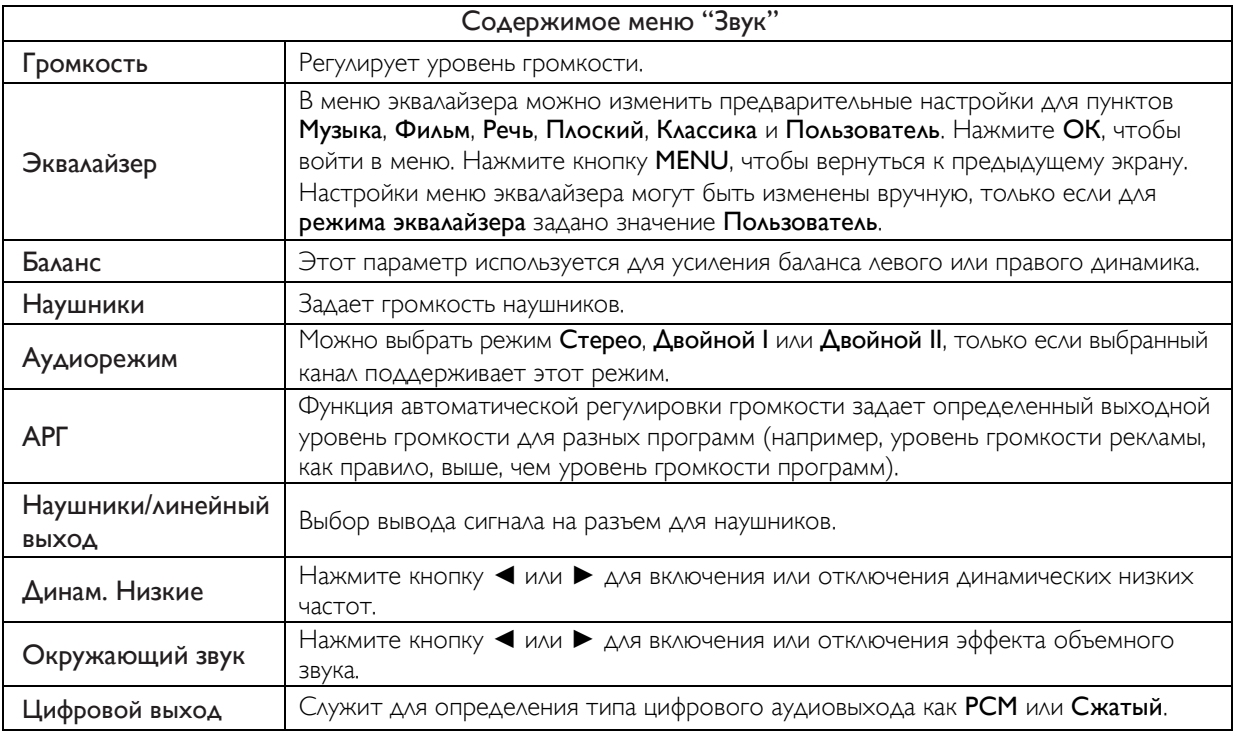

### Использование списка каналов Настройка родительского

*Телевизор упорядочивает все сохраненные станции в списке каналов. Этот список каналов можно изменять, задавать избранные каналы или активные станции для их отображения с использованием параметров списка каналов.*

- В главном меню выберите пункт "Список каналов".
- Выберите Редактирование списка каналов для управления всеми сохраненными каналами. С помощью этого экрана можно переместить, удалить, изменить имя и блокировку каналов.
- Выберите пункт Избранное для создания списка избранных программ.
- Выберите пункт Активный список каналов для сортировки списка каналов. Можно выбрать тип телеканала в отображаемом списке с помощью кнопок ▼, ▲ и ОК.

#### *Примечание*

*Тип телеканала может быть изменен в меню других настроек.*

# контроля

*Чтобы предотвратить просмотр определенных программ, каналы и меню можно заблокировать с помощью системы родительского контроля.* Выделите пункт Родительские в меню "Настройки" и нажмите кнопку ОК, чтобы продолжить. Чтобы отобразить параметры меню родительского контроля, необходимо указать ПИН-код. Заводским ПИН-кодом по умолчанию является 0000. После кодирования нужного ПИН-кода появится меню родительских настроек.

Блокировка меню. Настройки блокировки меню служат для включения или отключения доступа к меню.

Блокировка по возрасту. Если этот параметр установлен, сведения о возрастной блокировке берутся из телеканала, а если уровень возрастного ограничения отключен, отключается и весь доступ к телеканалу.

Защита от детей. Если установлен параметр "Защита от детей", телевизором можно управлять только с помощью пульта ДУ. В этом случае кнопки панели управления работать не будут. Установить ПИН-код. Определяет новый ПИН-код.

*ВАЖНАЯ ИНФОРМАЦИЯ! Заводским ПИН-кодом* 

*по умолчанию является 0000. Если вы изменили ПИН-код, запишите его и сохраните в безопасном месте.*

*Примечание. Если для параметра "Страна" задано значение "Франция" или "Италия", в качестве кода по умолчанию можно использовать 4725.*

## Функции и возможности меню телевизора

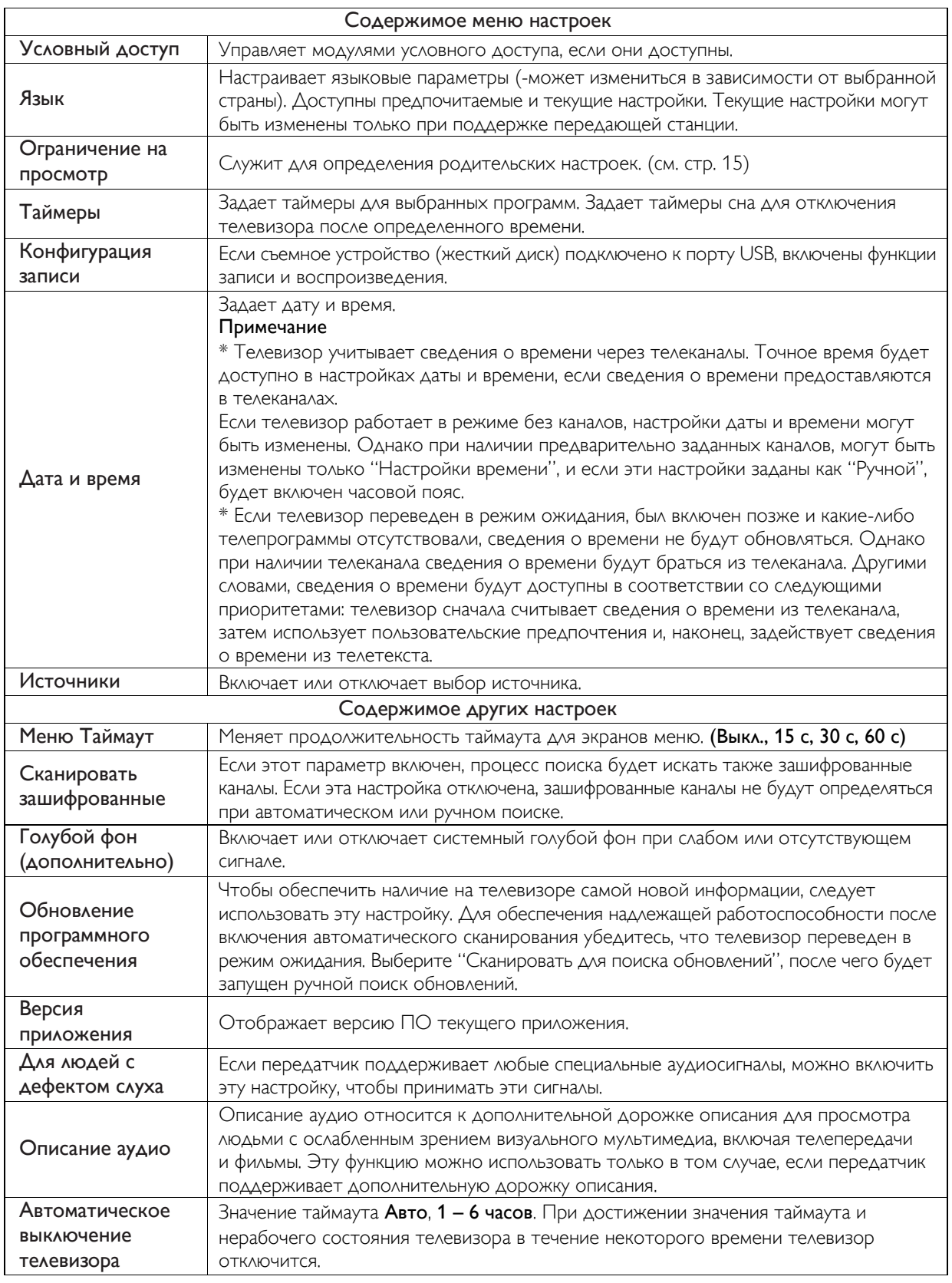

## Функции и возможности меню телевизора

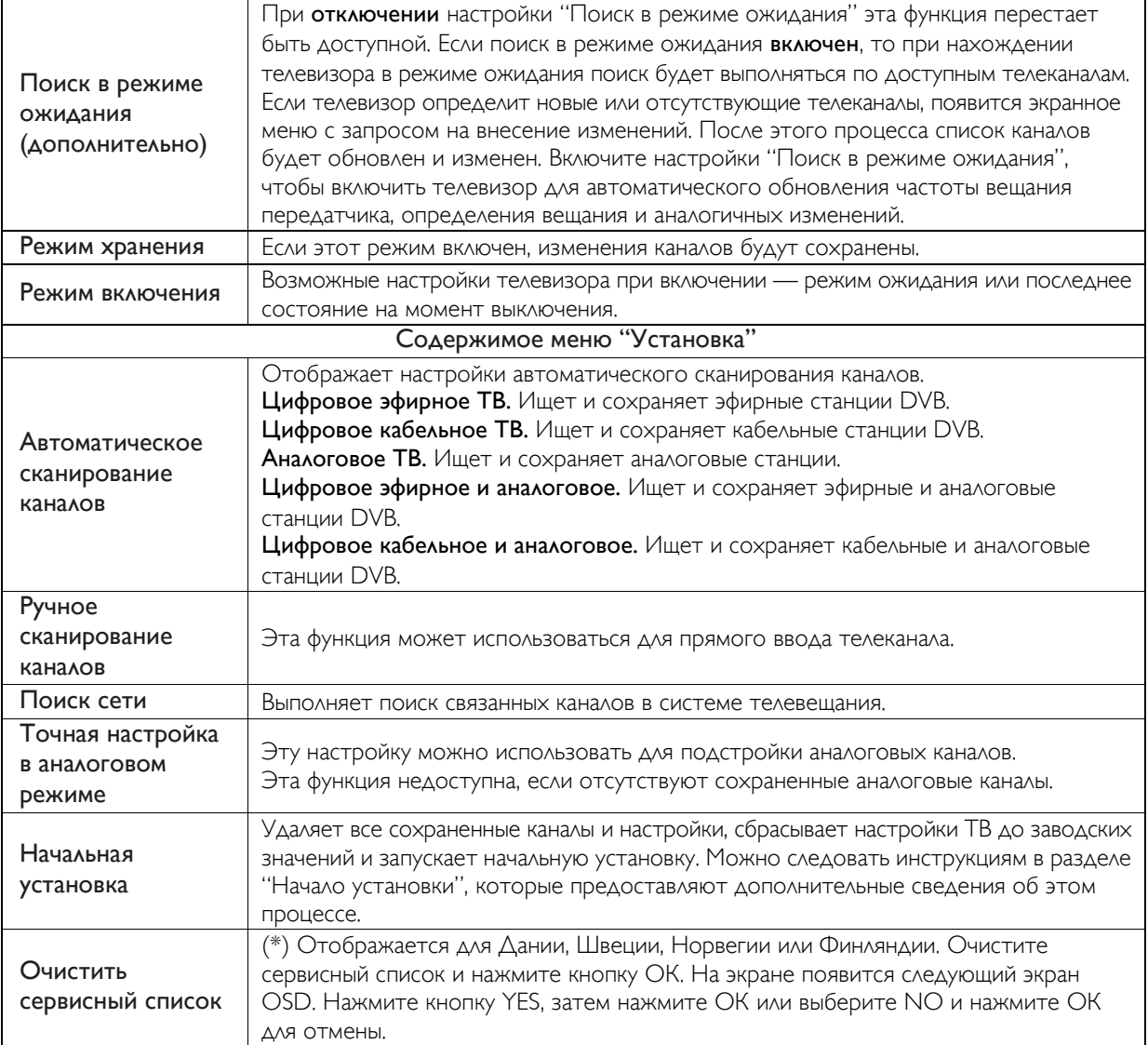

### Электронный гид телепрограмм

Некоторые, но не все каналы передают сведения о текущих и следующих программах. Нажмите кнопку EPG для просмотра меню EPG.

Вверх/Вниз/Влево/Вправо. Перемещение по меню EPG.

ОК. Отображение параметров программы. INFO. Отображение подробных сведений о выбранной программе.

ЗЕЛЕНАЯ. Переключение на расписание EPG в виде списка.

ЖЕЛТАЯ. Переключение на расписание EPG в виде временное шкалы.

СИНЯЯ. Отображение параметров фильтрации.

#### Параметры программы

В меню EPG нажмите кнопку ОК для перехода в меню Опции Передачи.

#### Выбрать канал

В меню EPG можно использовать этот параметр и переключиться на выбранный канал.

### <span id="page-18-0"></span>Обновление программного обеспечения

Ваш телевизор может находить новые обновления программного обеспечения по каналам вещания (если доступно). Для поиска каналов вещания телевизор просматривает доступные каналы, сохраненные в настройках. Поэтому перед поиском обновлений программного обеспечения рекомендуется выполнить автоматический поиск и обновить все доступные каналы.

#### 1. Обновление программного обеспечения через вход USB

#### Прежде чем приступить к работе...

Убедитесь, что имеется флэш-накопитель USB с достаточным свободным пространством. Не используйте жесткий диск USB для обновления ПО.

#### Обновления ПО можно получить у дилера или загрузить на веб-сайте www.philips.com/support.

Проверьте текущую версию программного обеспечения на вашем телевизоре с помощью пункта меню MENU> Настройки> Другие настройки> Обновление программного

обеспечения. Если найденная версия не является более новой по сравнению с текущей версией на ТВ, нет необходимости обновлять продукт. Не устанавливайте версию ПО, более раннюю по сравнению с версией, установленной на устройство, так как это может привести к возникновению неполадок.

- После получения самого нового программного обеспечения скопируйте BIN-файл на флэш-накопитель USB.
- Теперь подключите флэш-накопитель USB к входному разъему USB вашего телевизора.
- Выключите телевизор с помощью выключателя, затем отсоедините шнур питания.
- Направьте пульт ДУ на телевизор. Теперь нажмите кнопку ОК и удерживайте ее.
- Подключите телевизор к электросети и включите его.
- Держите кнопку ОК нажатой еще пять секунд после включения телевизора, затем отпустите ее. Должен начаться процесс обновления программного обеспечения.
- После обновления программного обеспечения телевизор переключится в режим "Начальная установка".

#### *ВАЖНО*

- Не нажимайте никакие другие кнопки на телевизоре или пульте ДУ во время обновления программного обеспечения.
- Не извлекайте флэш-накопитель USB из телевизора в течение этого процесса.
- Во избежание случайных обновлений используйте свой компьютер для удаления BIN-файла на флэш-накопителе USB после успешного обновления программного обеспечения.

#### 2. Режим поиска и обновления в 3:00

 Если в меню Обновить опции включен параметр Автоматическое сканирование, телевизор пробуждается в 03:00 и выполняет поиск по каналам вещания на предмет обновлений программного обеспечения. Если найдено и успешно загружено новое программное обеспечение, то при следующем включении на телевизоре откроется новая версия программного обеспечения.

*Примечание о перезагрузке. Перезагрузка — это последний шаг процедуры обновления программного обеспечения, если загрузка нового программного обеспечения завершена успешно. Во время перезагрузки телевизор выполняет окончательную инициализацию. При перезагрузке отключается электропитание панели, и индикаторы на передней панели оповещают об активности миганием. Примерно через 5 минут телевизор перезагрузится с активированным новым ПО. Телевизор в первый раз может запуститься в режиме установки.*

 Если телевизор не может перезапуститься в течение 10 минут, отсоедините кабель электропитания минут на 10, затем повторно подсоедините его. Телевизор должен открыться с использованием нового программного обеспечения в штатном режиме. Если телевизор все еще не работает, повторите процедуру отсоединения и подсоединения к электросети еще несколько раз. Если телевизор все еще не работает, обратитесь в службу технической поддержки.

*Внимание! Если во время перезагрузки мигает индикатор, не отключайте телевизор от электропитания. Это может привести к невозможности повторного открытия программного обеспечения телевизора, что приведет к необходимости ремонта сотрудниками сервисного центра.*

### Устранение неполадок и рекомендации

#### Постоянные изображения — фантомное изображение

Обратите внимание, что остаточные изображения могут возникать во время показа постоянного изображения (статическое или

приостановленное изображение). Постоянные изображения на светодиодных телевизорах могут исчезнуть через определенное время. Попытайтесь временно отключить ТВ. Во избежание этой неполадки не оставляйте экран, отображающий статическое изображение, включенным на долгое время.

#### Отсутствует питание

Если на телевизоре отсутствует электропитание, проверьте, подключен ли кабель электропитания к розетке электросети.

#### Плохое качество изображения

- 1. Вы выбрали правильную телевизионную систему?
- 2. Телевизионная или стационарная антенна расположена на достаточном расстоянии от громкоговорителей, незаземленных аудиоустройств или неоновых ламп и т. п.?
- 3. Горы и высокие здания могут стать причиной двойного или фантомного изображения. Иногда качество изображения удается улучшить путем изменения направленности антенны. Изображение и телетекст трудно различимы?
- 4. Проверьте правильность установки параметров частоты.
- 5. Выполните повторную настройку каналов.
- 6. Качество изображения может ухудшиться, если два устройства одновременно подключены к телевизору. В этом случае отсоедините одно из устройств.

#### Нет изображения

- 1. Сообщение "No Picture" означает, что телевизор не принимает сигнал. Вы нажали нужную кнопку на пульте ДУ? Попытайтесь еще раз. Кроме того, убедитесь, что выбран правильный входной источник.
- 2. Антенна подсоединена правильно?
- 3. Разъем хорошо вставлен в гнездо антенны?
- 4. Не поврежден ли кабель антенны?
- 5. Для подключения антенны используются надлежащие разъемы?
- 6. Если у вас возникли сомнения, обратитесь к вашему дилеру.

#### Нет звука

- 1. Отключена ли громкость на телевизоре? Чтобы отменить режим отключения громкости, нажмите кнопку "Ж" или увеличьте громкость.
- 2. Звук поступает только от одного динамика. Баланс громкости установлен на пределе? См. раздел, посвященный меню "Звук".

#### Пульт ДУ не работает

Телевизор больше не реагирует на пульт ДУ. Элементы питания разрядились. В этом случае можно воспользоваться кнопками управления на ТВ. (\* Возможно только в том случае, если отсутствует блокировка функцией родительского контроля и это доступно для вашей модели).

#### Входные источники сигнала — невозможно выбрать

- 1. Если невозможно выбрать входной источник сигнала, возможно, что устройство не подключено.
- 2. Проверьте кабели и разъемы AV, если вы уже пытались подключить устройство.

### Характеристики

#### <span id="page-20-0"></span>ТЕЛЕВЕЩАНИЕ

PAL/SECAM B/G D/K K' I/I' L/L'

#### ПРИЕМ ЦИФРОВОГО СИГНАЛА

DVB-T MPEG2 DVB-T MPEG4 HD Модуль DVB-T MHEG-5 (только для Великобритании) DVB-C MPEG2 DVB-C MPEG4 HD

#### КАНАЛЫ ПРИЕМА

VHF (ПОЛОСА I/III) UHF (ПОЛОСА U) HYPERBAND

#### КОЛИЧЕСТВО ПРЕДВАРИТЕЛЬНО ЗАДАННЫХ КАНАЛОВ

1000 (800 DVB-T / 200 аналоговых)

#### ИНДИКАТОР КАНАЛОВ

На экране

РАДИОЧАСТОТНЫЙ АНТЕННЫЙ ВХОД

75 Ом (некомпенсированный)

#### РАБОЧЕЕ НАПРЯЖЕНИЕ

220-240 В переменного тока, 50 Гц

#### АУДИО

German + Nicam стерео

ВЫХОДНАЯ МОЩНОСТЬ АУДИО (СРЕДНЕКВАДРАТ,) (10% КОЭФФ. ГАРМ. ИСКАЖ.)

 $2 \times 5$  BT

#### 32HFL2808D/12:

#### **ЭНЕРГОПОТРЕБЛЕНИЕ**

Маркировка энергоэффективности ЕС: 41 Вт

#### ПАНЕЛЬ

Экран 16:9, Размер экрана 32 дюйма

#### Крепление VESA

200 мм x 100 мм Тип винтов: M4

#### РАЗМЕРЫ (мм)

С подставкой: ГxДxВ (мм): 185 x 742 x 489 Вес (кг): 6,9 кг

#### Без подставки: ГxДxВ (мм): 89/105 x 742 x 451 Вес (кг): 6,3 кг

#### 39HFL2808D/12:

#### **ЭНЕРГОПОТРЕБЛЕНИЕ**

Маркировка энергоэффективности ЕС: t.b.c.

#### ПАНЕЛЬ

Экран 16:9, Размер экрана 39 дюймов

#### Крепление VESA

200 мм x 200 мм Тип винтов: M4

#### РАЗМЕРЫ (мм)

С подставкой: ГxДxВ (мм): 220 x 893 x 570 Вес (кг): 9,5 кг

Без подставки: ГxДxВ (мм): 77/xxx x 893 x 530 Вес (кг): 8,7 кг

#### Поддерживаемые разрешения DVI

При подключении устройств к разъемам телевизора через кабели DVI - HDMI (не входят в комплект) ознакомьтесь с приведенной ниже информацией о разрешениях

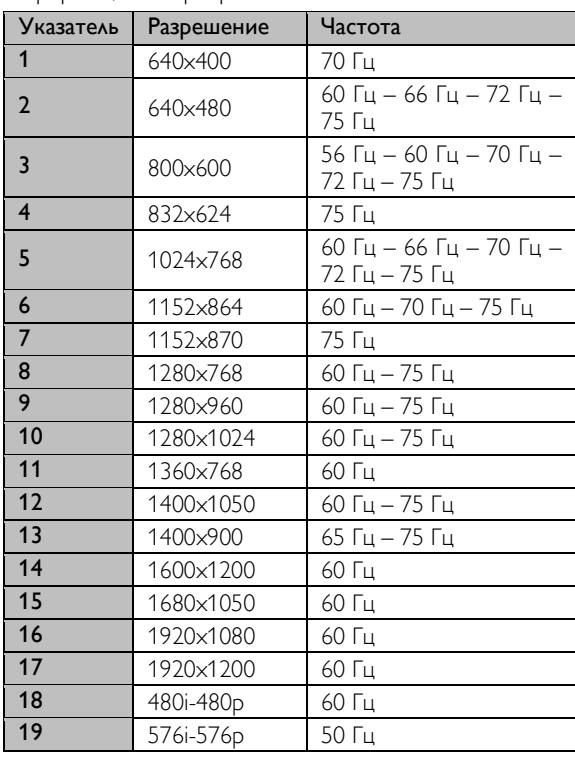

#### Типичные режимы отображения для ПК

В следующей таблице приведены параметры некоторых типичных режимов отображения видео. Ваш телевизор может не поддерживать все разрешения. Телевизор поддерживает разрешения до 1920x1080.

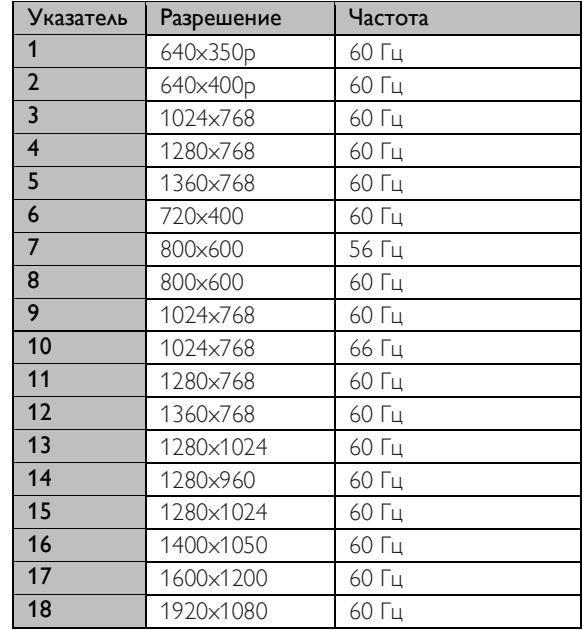

## <span id="page-23-0"></span>Поддерживаемые форматы файлов для режима USB

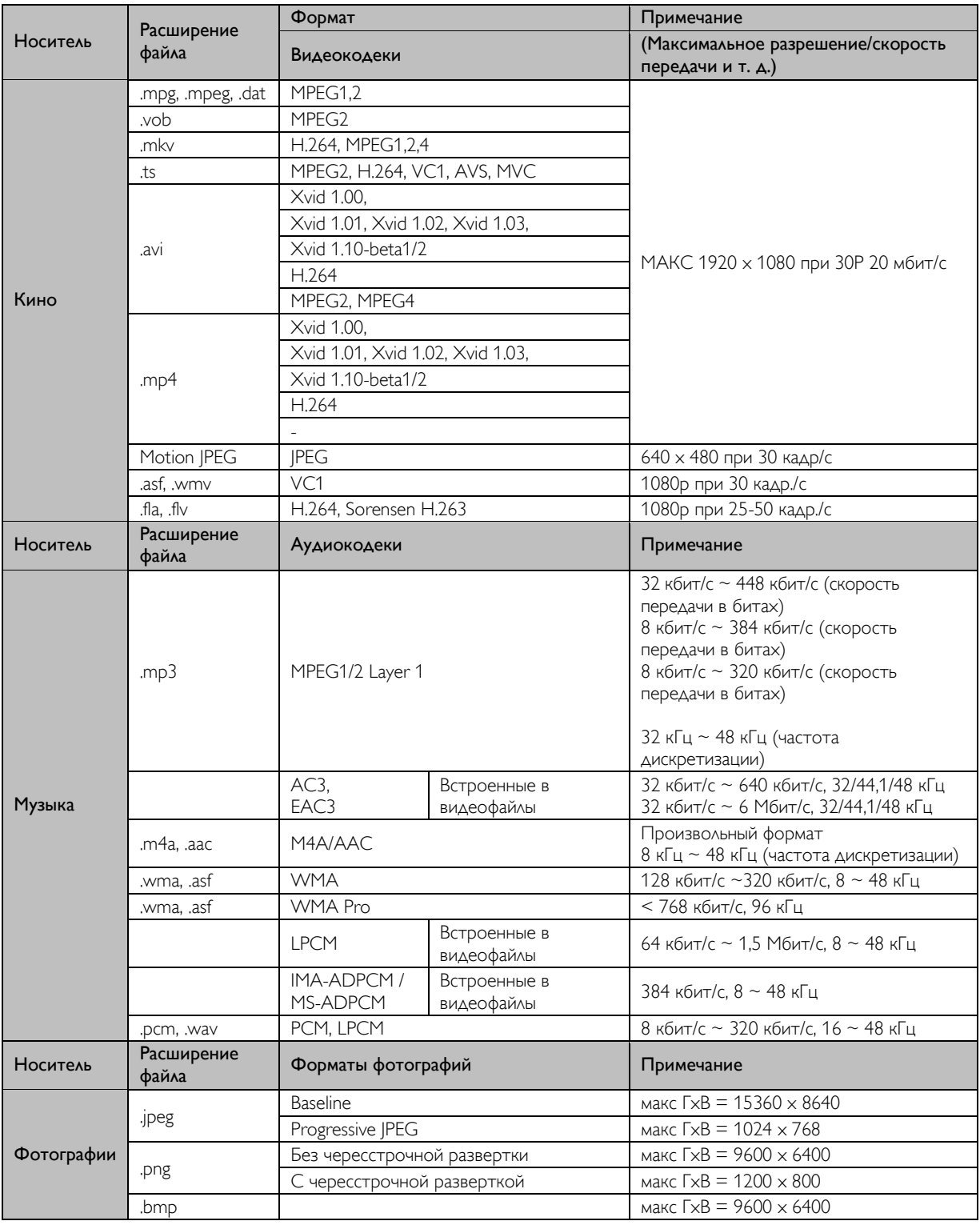

## Совместимость сигналов AV и HDMI

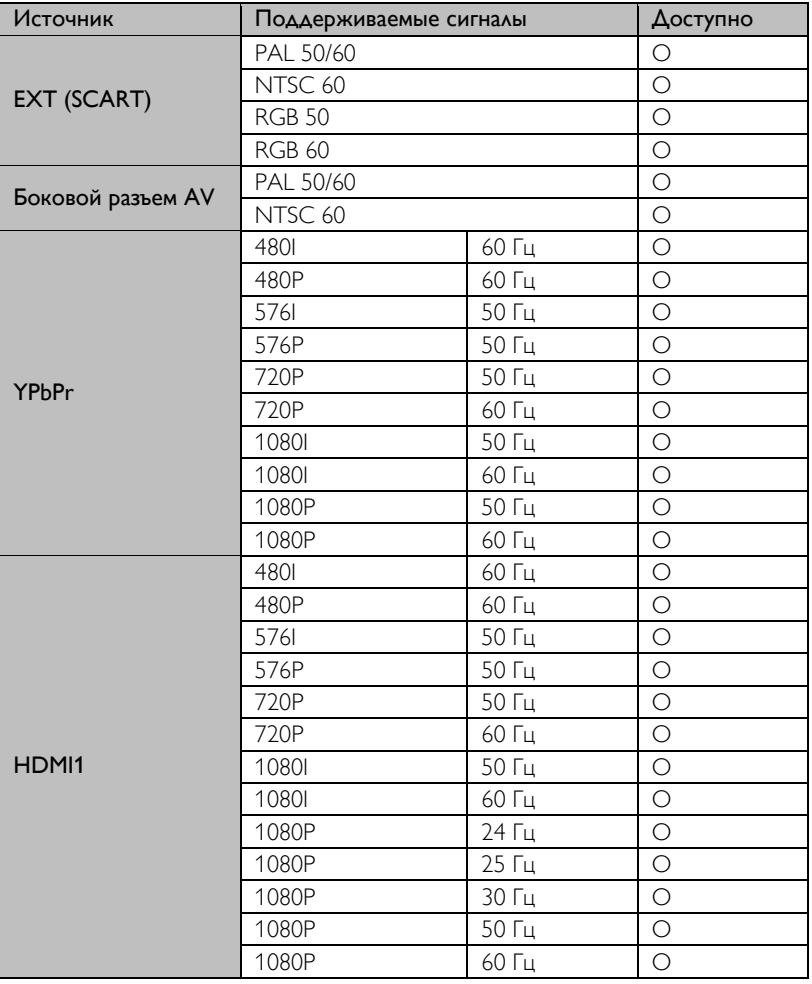

#### (X: недоступно, O: доступно)

В некоторых случаях сигнал на светодиодном ТВ может не отображаться надлежащим образом. Проблема может быть связана с несоответствием исходного оборудования стандартам. При возникновении подобной проблемы обратитесь к вашему дилеру и производителю исходного оборудования.

## <span id="page-25-0"></span>Функции и возможности меню телевизора в профессиональном режиме

### Настройка для гостиницы RC (22AV8573)

#### Вход в "Меню телевизора в гостинице"

В "Меню телевизора в гостинице" можно войти только при работе в профессиональном режиме с использованием пульта ДУ для настройки телевизора в гостинице (22AV8573).

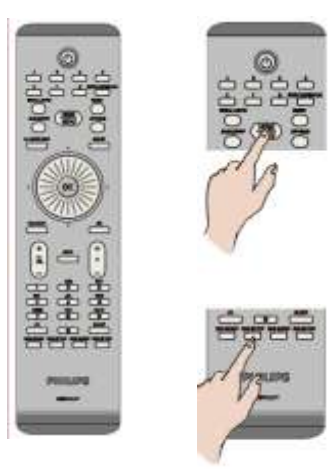

#### Чтобы войти в меню телевизора в гостинице:

- нажмите кнопку настройки RC5
- нажмите кнопку Home/Menu

#### Примечание

Только кнопка Home/Menu на пульте ДУ для настройки телевизора в гостинице (22AV8573) будет управлять телевизором. Никакие другие кнопки не будут работать на этом телевизоре! Чтобы внести изменения, используйте пульт ДУ, входящий в комплект поставки телевизора.

Пульт ДУ RC 22AV8573 является дополнительным и НЕ входит в число стандартных принадлежностей. Этот пульт ДУ может быть приобретен у дилера.

#### Выход из "Меню телевизора в гостинице"

Выход из "Меню телевизора в гостинице" после внесения необходимых настроек осуществляется с помощью пульта ДУ для настройки телевизора в гостинице (22AV8573) и стандартного пульта ДУ, входящего в комплект поставки телевизора.

#### Чтобы выйти из меню телевизора в гостинице:

- нажмите кнопку настройки RC5
- нажмите кнопку Home/Menu

## Стандартный пульт ДУ

#### Чтобы выйти из меню телевизора в гостинице, используя обычный пульт ДУ:

нажмите кнопку Menu

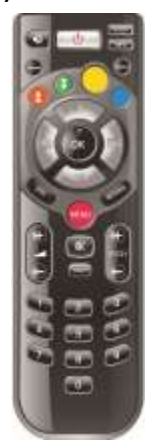

## Настройки меню телевизора в гостинице

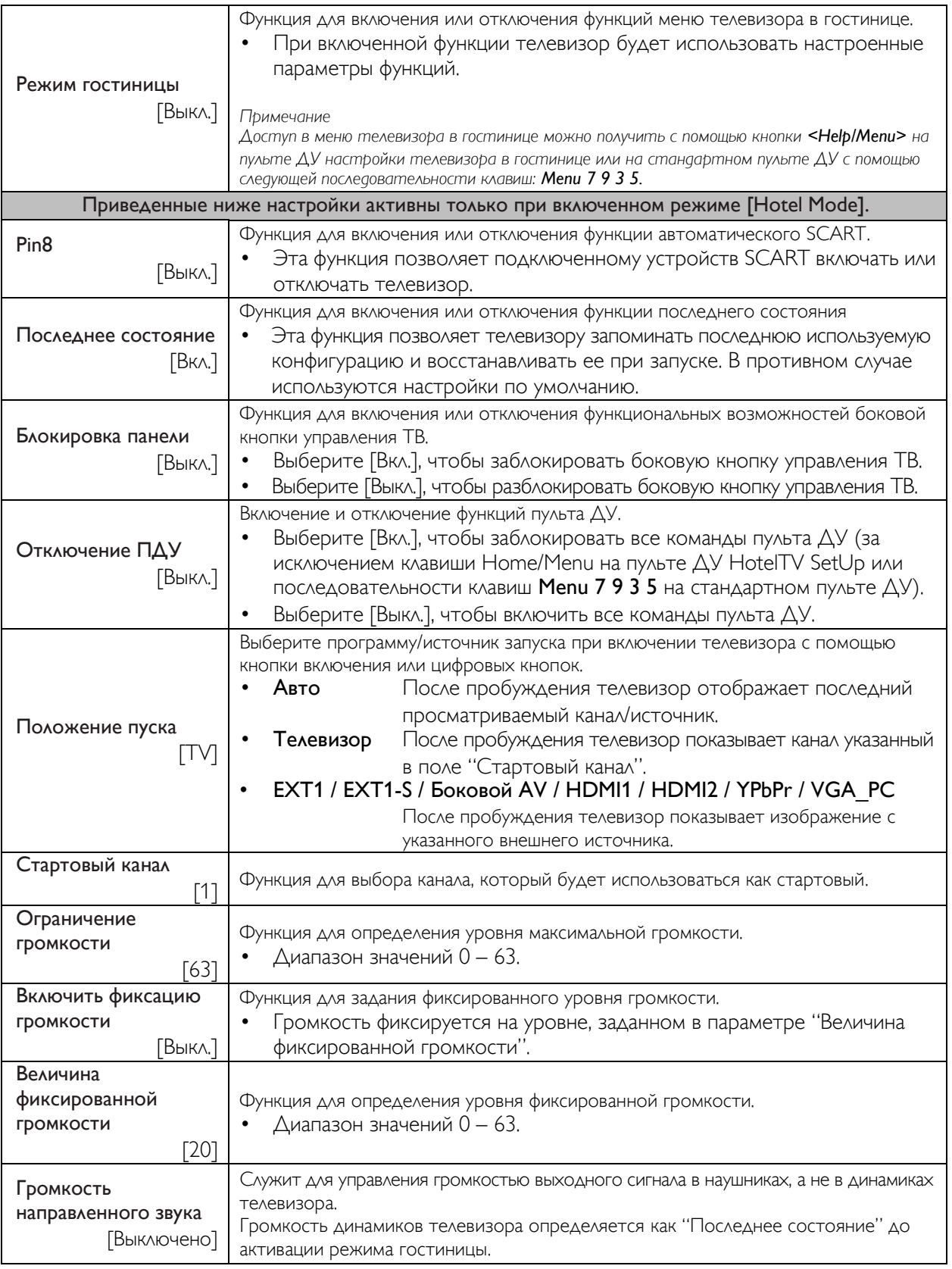

## Настройки меню телевизора в гостинице

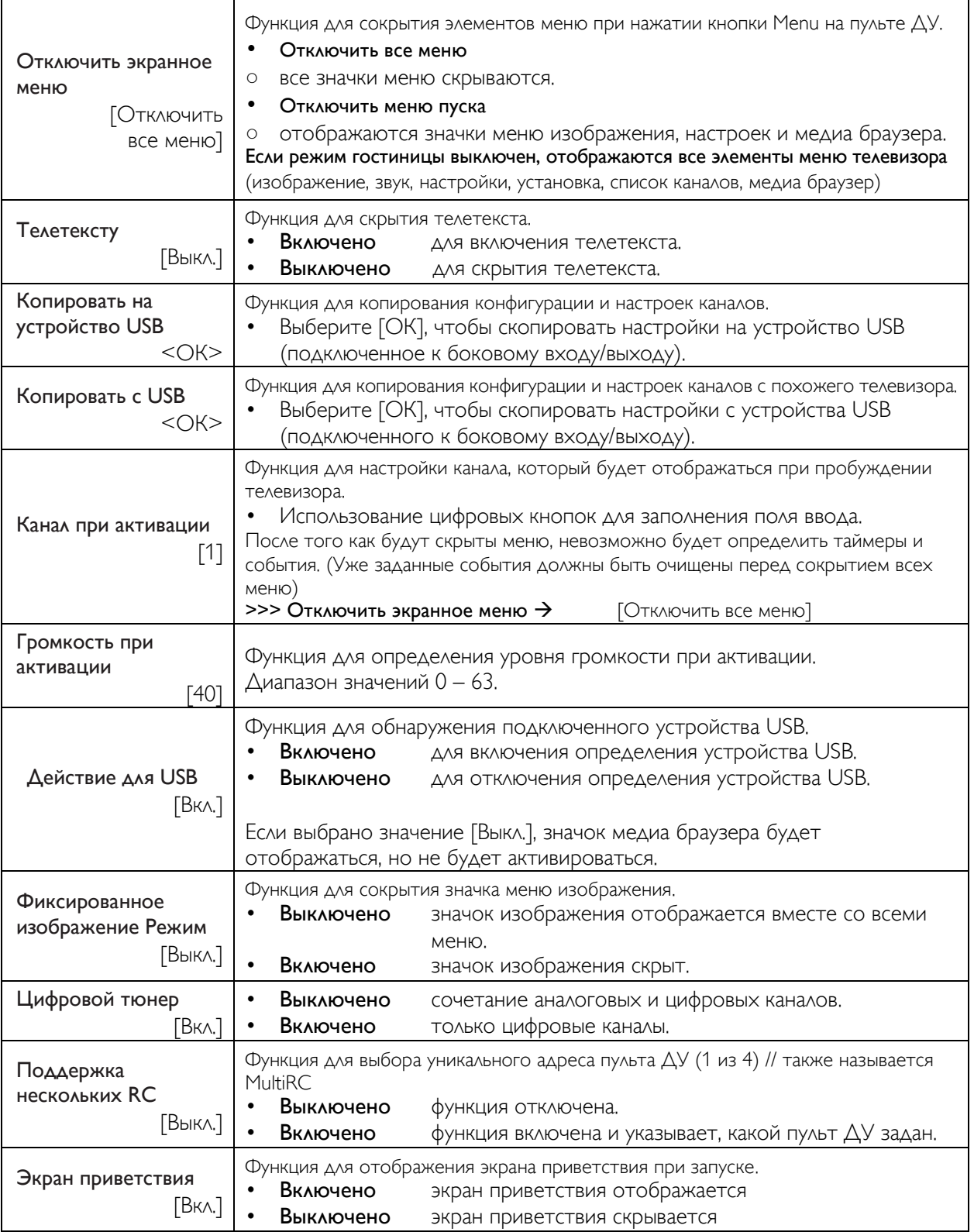

## Настройки меню телевизора в гостинице

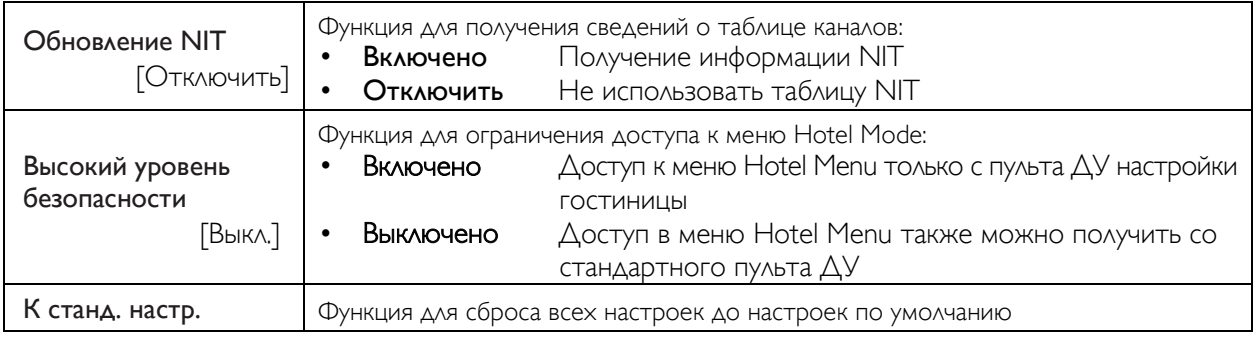

## Параметры службы HotelTV

## <span id="page-29-0"></span>Служебное меню Service Menu Приветственное

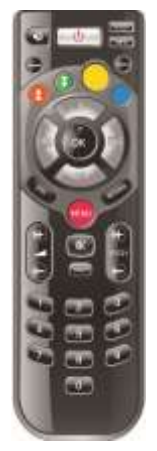

В меню Service Menu можно войти только в том случае, если отключен режим Hotel Mode, то есть установлено значение <Выкл.>. Если включено открывается меню Hotel TV Menu и для режима Hotel Mode задается значение "Выкл.".

#### Чтобы войти в меню Service Menu:

- нажмите кнопку Menu
	- нажмите последовательность клавиш:  $<1$ > $<2$ > $<3$ > $<6$ > $<5$ > $<4$ >

В меню Service Menu все элементы недоступны для выбора.

Номер версии программного обеспечения отображается как VES11E\_x.y.z

## Настройка MultiRC

Выполните вход в меню MultiRC Menu, чтобы запрограммировать пульт ДУ на управление этим телевизором

#### Чтобы войти в меню MultiRC Menu

- (нажмите кнопку Menu)
- нажмите последовательность клавиш: <RETURN><1><2><3><4>

Меню на телевизоре позволяет выбрать нужный телевизор. Нажмите соответствующую клавишу, затем нажмите кнопку ОК, чтобы закончить программирование.

#### Выполните вход в меню MultiRC Menu, чтобы сбросить настройки пульта ДУ/телевизора

#### Чтобы войти в меню MultiRC Menu

- (нажмите кнопку Menu)
- нажмите последовательность клавиш: <RETURN> <4><3><2><1>

На телевизоре появится диалоговое окно "Reset ОК"? Нажмите кнопку ОК, чтобы сбросить систему. После сброса в системе восстановятся заводские установки по умолчанию.

Studio 32/39HFL2808D/12 стр . | 30

# Вход в меню Service Menu и поставляет в принцип изображение

Сохраняется в каталоге welcome image на устройстве USB в виде файла изображения с именем hotel\_wel.png.

#### <USB>:/welcome\_image/hotel\_wel.png

### Характеристики изображения:

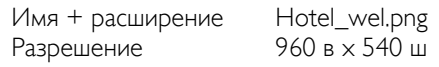

#### Примечание

Для изображения приветствия используется таблица цветов, которая ограничивает количество отображаемых цветов. Это может привести к появлению некоторых цветовых искажений, этого позволит избежать использование ограниченного количества цветов.

Изображение может быть загружено в телевизор с помощью команды Копировать с USB в меню Hotel TV Menu.

Чтобы войти в меню Hotel TV Menu, включите запись Экран приветствия <Вкл.>

После настройки и включения этой функции приветственное изображение будет отображаться в течение 8 секунд после включения телевизора. Эта страница останется на экране, пока не будет нажата клавиша на пульте ДУ.